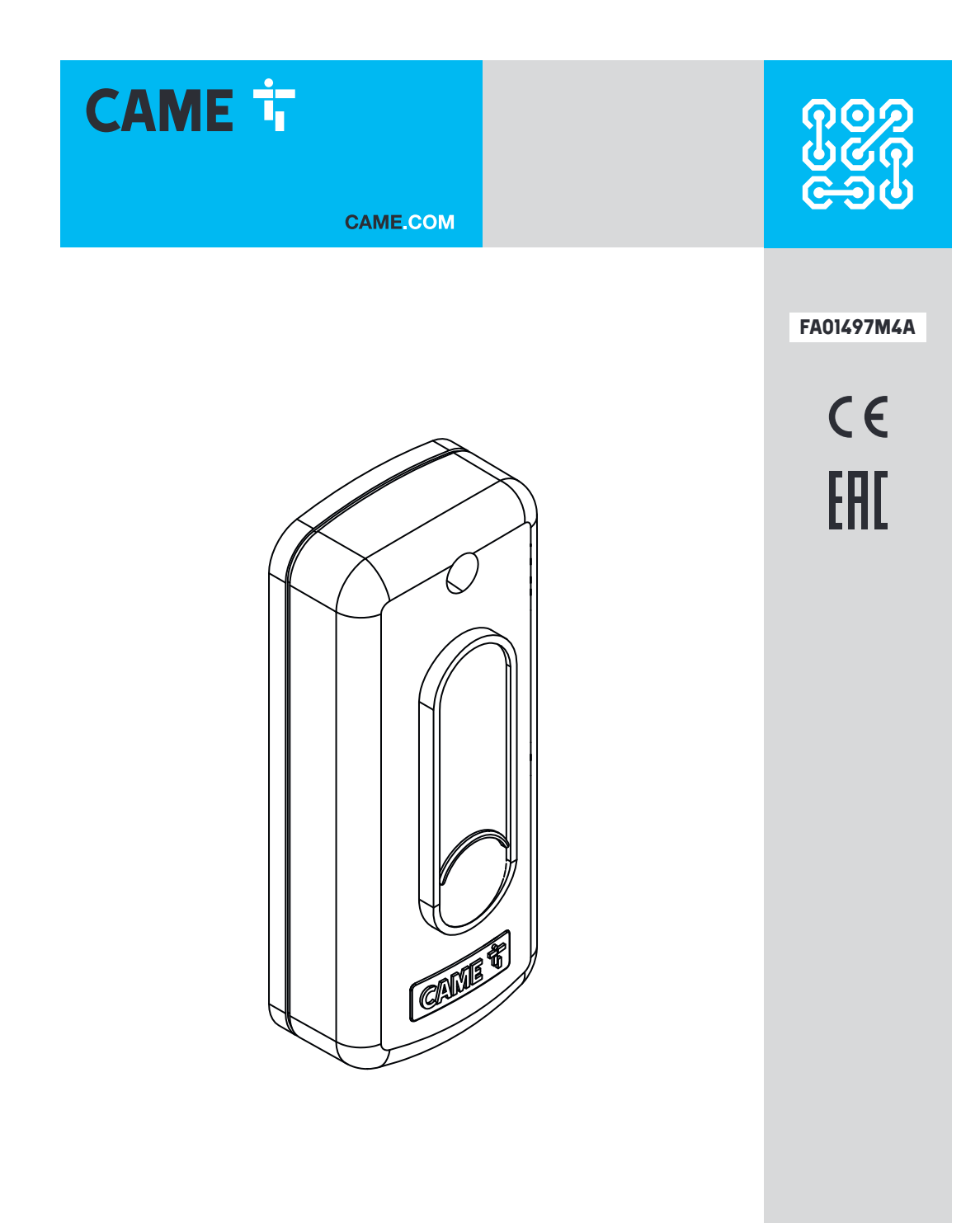

806SL-0370

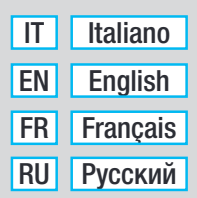

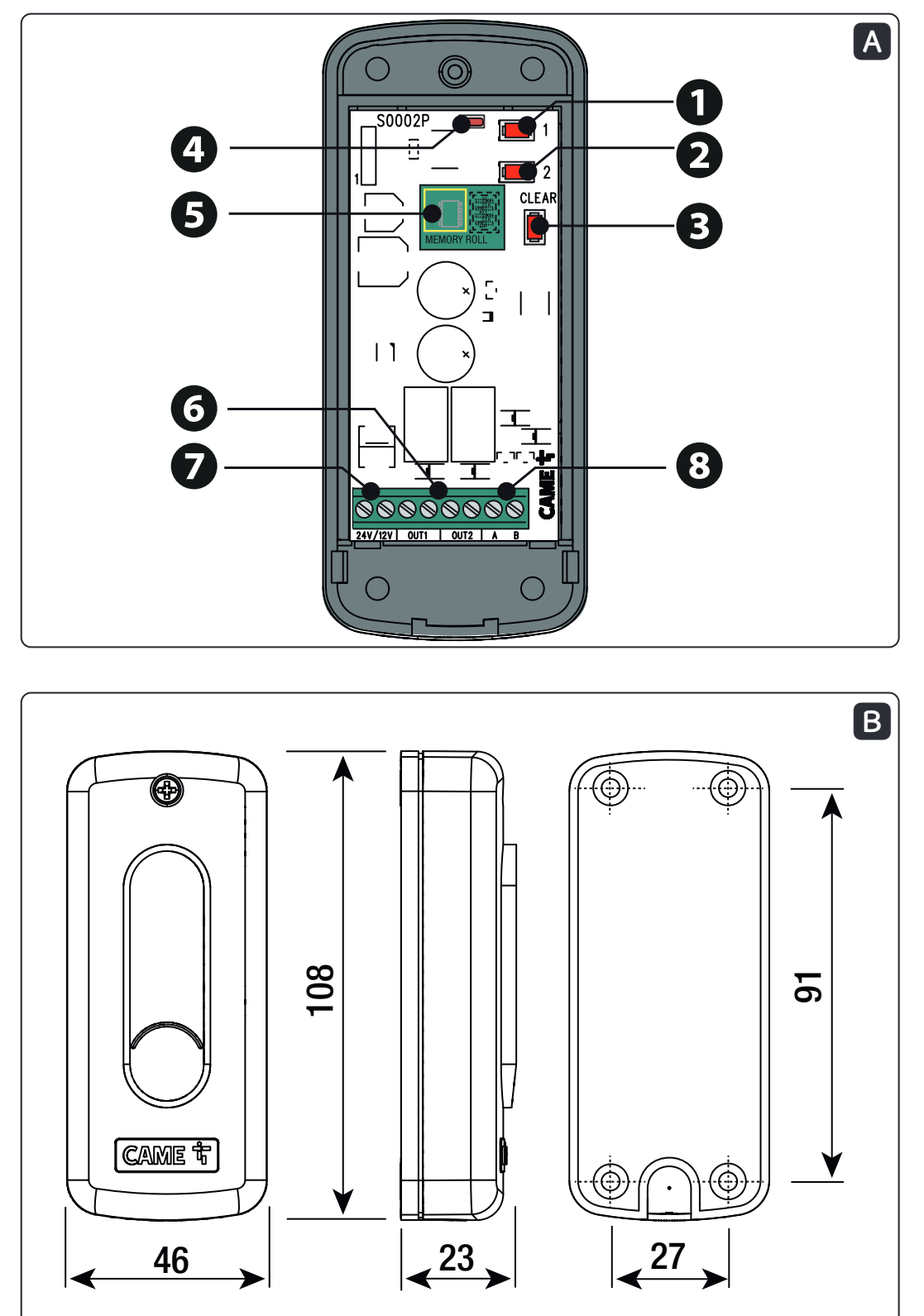

Pag. 2 - FA01497M4A - 03/2021 - © CAME S.p.A. -2 - FA01497M4A - 03/2021 - © CAME S.p.A. -

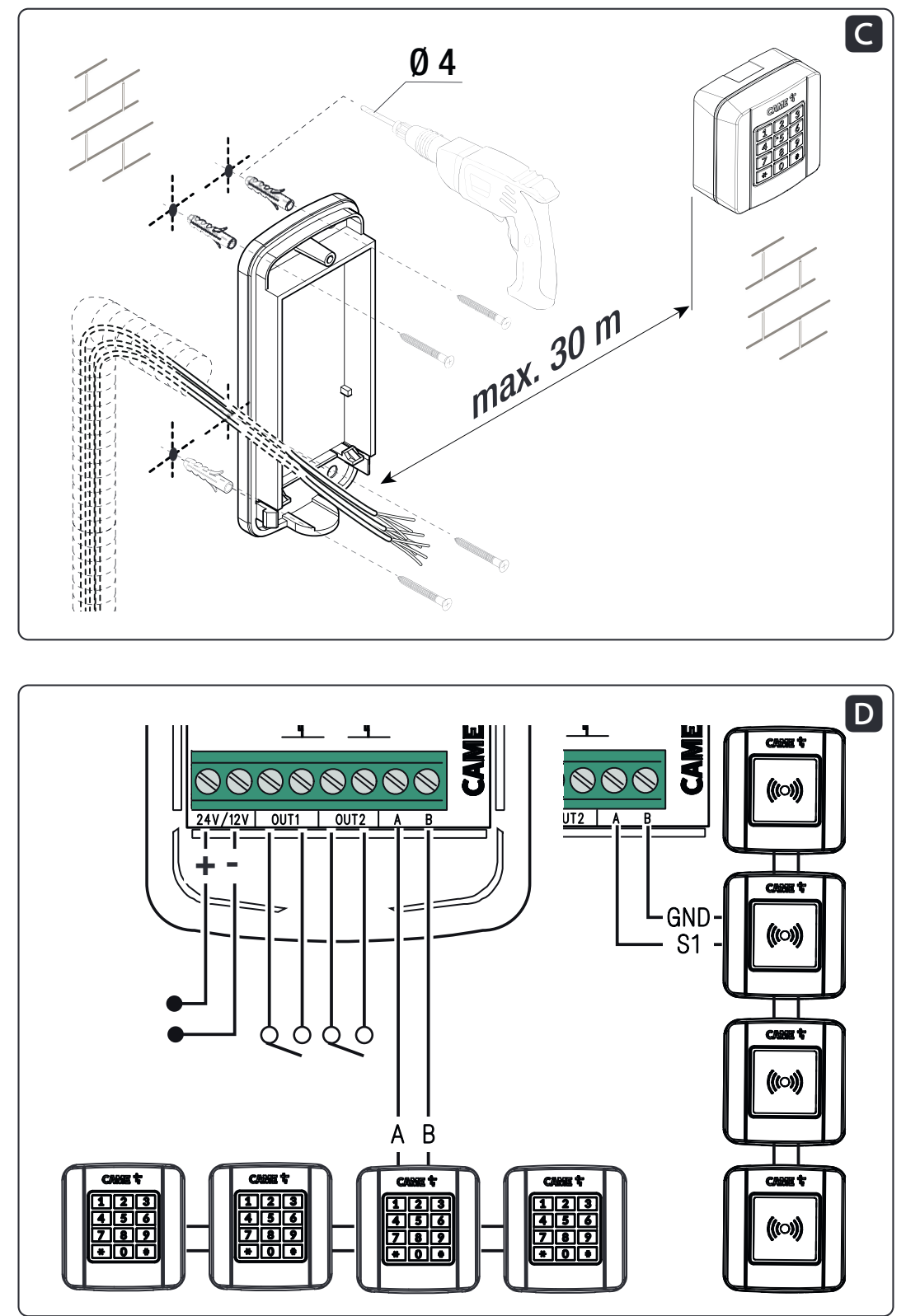

Pag. 3 - FA01497M4A - 03/2021 - © CAME S.p.A. -

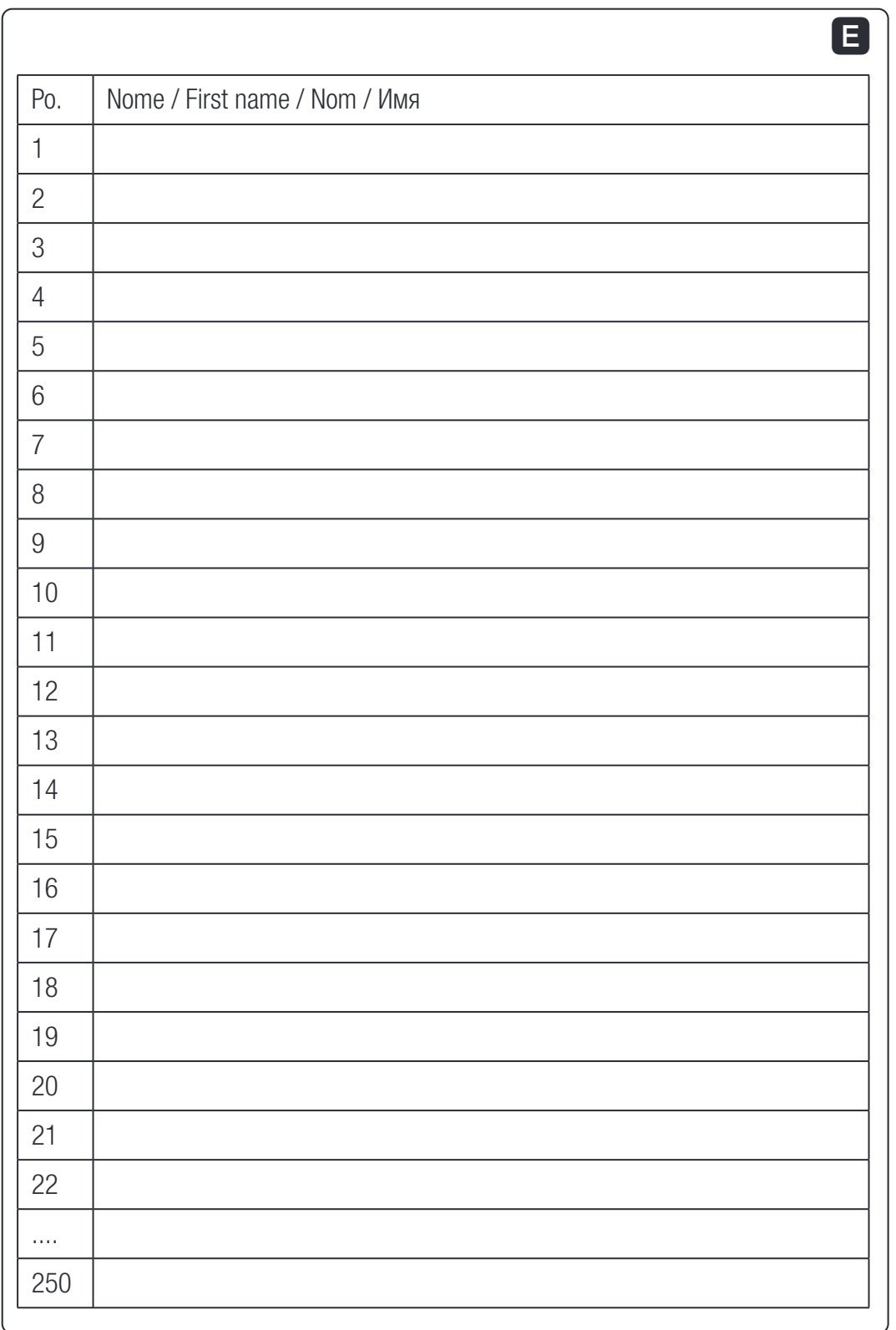

Pag. 4 - FA01497M4A - 03/2021 - © CAME S.p.A. -

# **FRANÇAIS**

# Instructions générales

Consulter le mode d'emploi. Lire attentivement les instructions avant de commencer l'installation et d'effectuer les interventions comme indiqué par le fabricant. • L'installation, la programmation, la mise en service et l'entretien doivent être effectués par du personnel qualifié et dans le plein respect des normes en vigueur. • Porter des vêtements et des chaussures antistatiques avant d'intervenir sur la carte électronique. • Ce produit ne devra être destiné qu'à l'utilisation pour laquelle il a été expressément conçu et toute autre utilisation est à considérer comme dangereuse. • Le fabricant décline toute responsabilité en cas d'éventuels dommages provoqués par des utilisations impropres, incorrectes et déraisonnables. • Vérifier également les instructions fournies dans les manuels d'installation et d'utilisation de l'automatisme auquel le produit est associé. • Afin d'éviter tout contact accidentel avec des parties sous tension, repositionner le boîtier externe de l'automatisme après avoir connecté le produit. • Lors de l'utilisation du produit, ne pas laisser les personnes, y compris les enfants, s'approcher de l'automatisme et de la zone de manœuvre. • Ne pas utiliser le produit en présence de conditions météorologiques défavorables . • Le fabricant, CAME S.p.A., déclare que le produit décrit dans ce manuel est conforme à la Directive 2014/53/UE. - Le texte intégral de la déclaration de conformité UE est disponible sur Internet à l'adresse suivante : www.came.com

MISE AU REBUT ET ÉLIMINATION - Les composants de l'emballage (carton, plastique, etc.) sont assimilables aux déchets urbains solides. Les composants du produit (métal, cartes électroniques, batteries, etc.) doivent être triés et différenciés. Pour les modalités d'élimination, vérifier les normes en vigueur sur le lieu d'installation.

NE PAS JETER DANS LA NATURE !

Le contenu de ce manuel est susceptible de subir des modifications à tout moment et sans aucun préavis.

Les dimensions sont exprimées en millimètres, sauf indication contraire.

Les illustrations de ce manuel ne sont fournies qu'à titre purement indicatif.

# **Description**

S0002P - Carte de commande bicanal d'extérieur IP54 12 - 24 VAC - DC pour claviers et transpondeur.

# Description des parties A

- ❶ Touche de mémorisation du code pour le canal 1 (OUT1)
- ❷ Touche de mémorisation du code pour le canal 2 (OUT2)
- ❸ Touche de suppression de tous les codes
- ❹ Voyant de signalisation
- ❺ Carte d'expansion
- ❻ Bornier pour sortie canaux OUT1 et OUT2
- **◆** Bornes pour l'alimentation
- ❽ Borne de connexion des accessoires

# Dimensions B

# Installation C

Fixer le boîtier de la carte dans une zone protégée des chocs.

La distance entre la carte S0002P et le clavier à code ou transpondeur le plus éloigné doit être de 30 m max.

# Branchements D

Effectuer les branchements électriques comme indiqué sur la figure.

Ne brancher pas plus de 4 claviers à code ou 4 sélecteurs à transpondeur.

Utiliser des câbles H05RN-F conformes à la norme 60245 IEC 57 (IEC).

 $\Delta$  Il est recommandé de prévoir une protection / limitation du courant en entrée de 500 mA.

# Données techniques

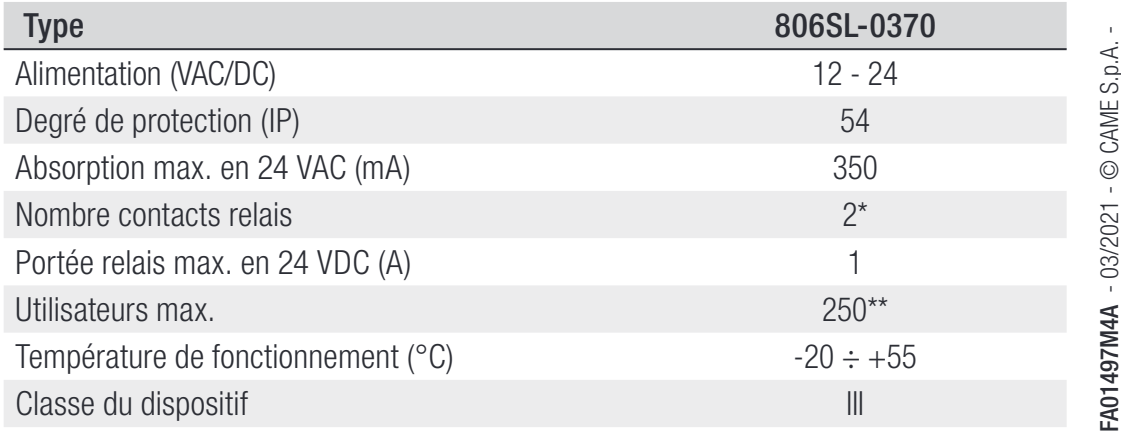

 $*$  OUT1 = Monostable, OUT2 = configurable Monostable (par défaut) / Bistable / Action maintenue.

\*\* Avec carte d'expansion activée.

# Modification du mot de passe installateur

La procédure de modification du mot de passe ne peut être effectuée que depuis le clavier à code.

Le mot de passe installateur est 555 par défaut ; pour le modifier, suivre la procédure indiquée ci-après.

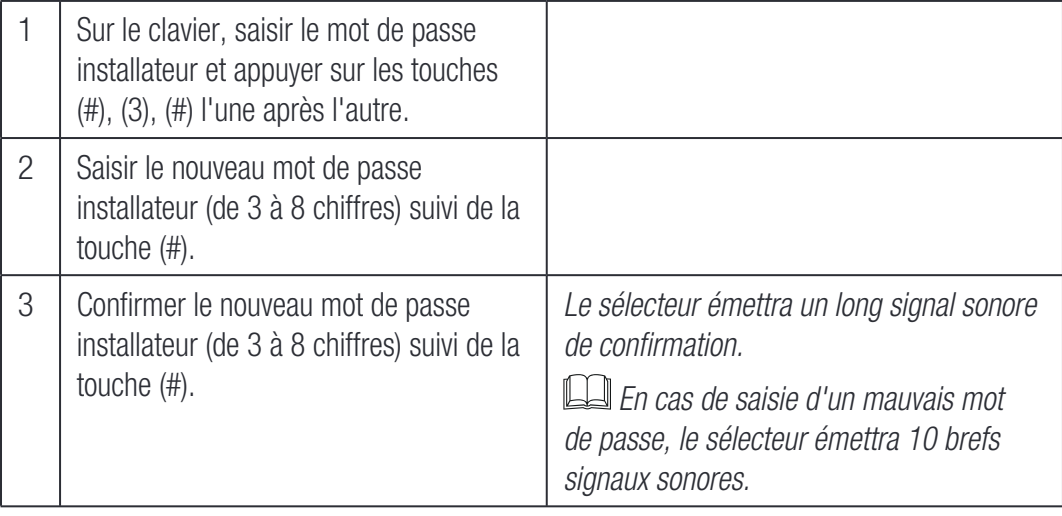

 $\Box$  Pour interrompre la procédure, appuyer sur la touche  $(*)$ , le sélecteur émettra 3 brefs signaux sonores, ou attendre 20 secondes.

Le mot de passe installateur ne peut pas être utilisé comme code utilisateur.

La procédure de mémorisation du code d'un utilisateur peut être effectuée aussi bien depuis la carte S0002P que depuis le clavier à code.

Pour les sélecteurs à transpondeur, la mémorisation des codes ne peut être effectuée que depuis la carte S0002P.

La carte S0002P permet de mémoriser 50 utilisateurs ou 250 utilisateurs avec carte d'expansion ❺ activée.

Depuis la carte S0002P

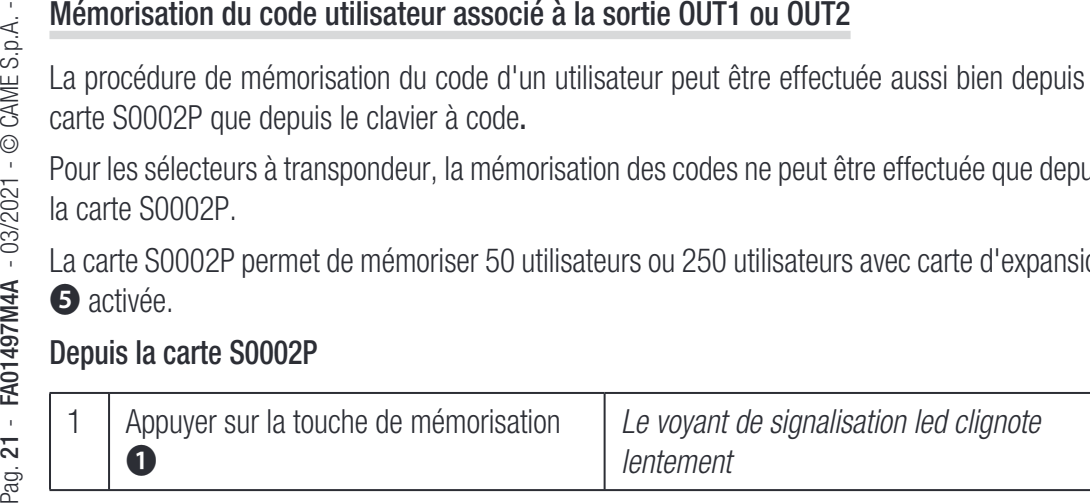

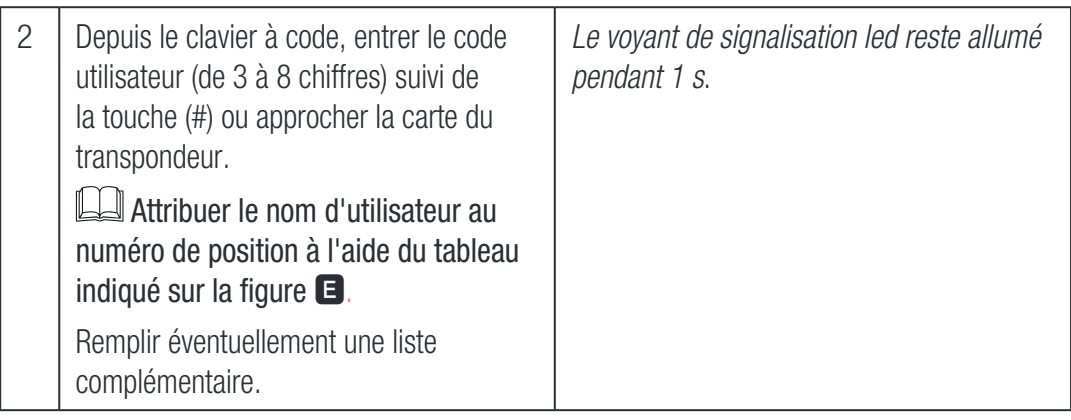

Pour mémoriser le code utilisateur associé à la sortie OUT2, suivre la même procédure en utilisant la touche de mémorisation ❷ sur le point 1.

**Pour interrompre la procédure, appuyer sur la touche de suppression de tous les codes** ❸ ou attendre 20 s. Le voyant de signalisation led clignote 3 fois.

### Depuis le clavier à code

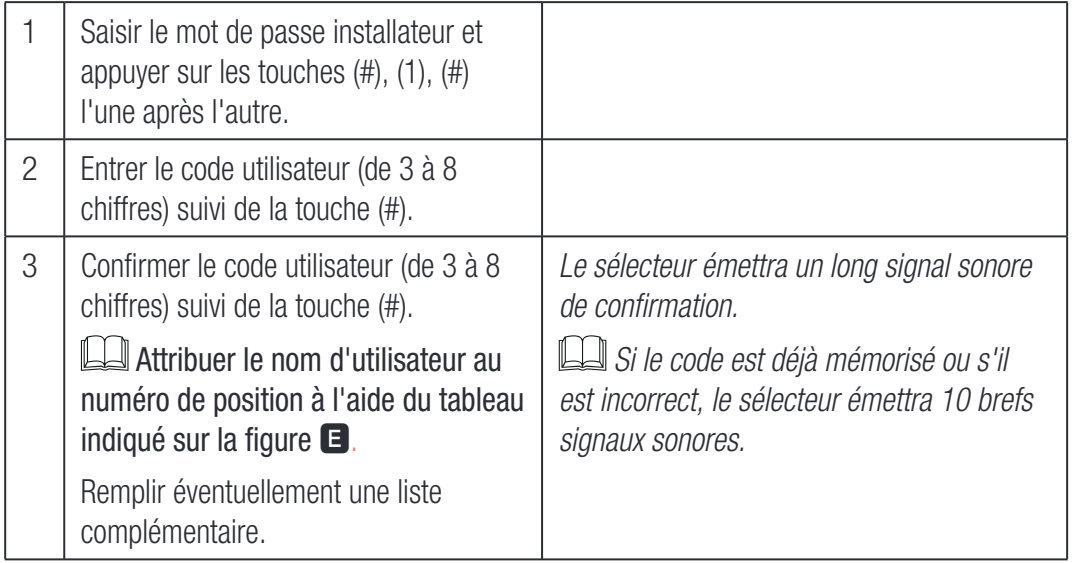

Pour mémoriser le code utilisateur associé à la sortie OUT2, suivre la même procédure en utilisant la touche (2) sur le point 1.

Pour interrompre la procédure, appuyer sur la touche (\*), le sélecteur émettra 3 brefs signaux sonores, ou attendre 20 secondes.

# Élimination utilisateur

La procédure d'élimination d'un utilisateur ne peut être effectuée que depuis le clavier à code. Simple utilisateur

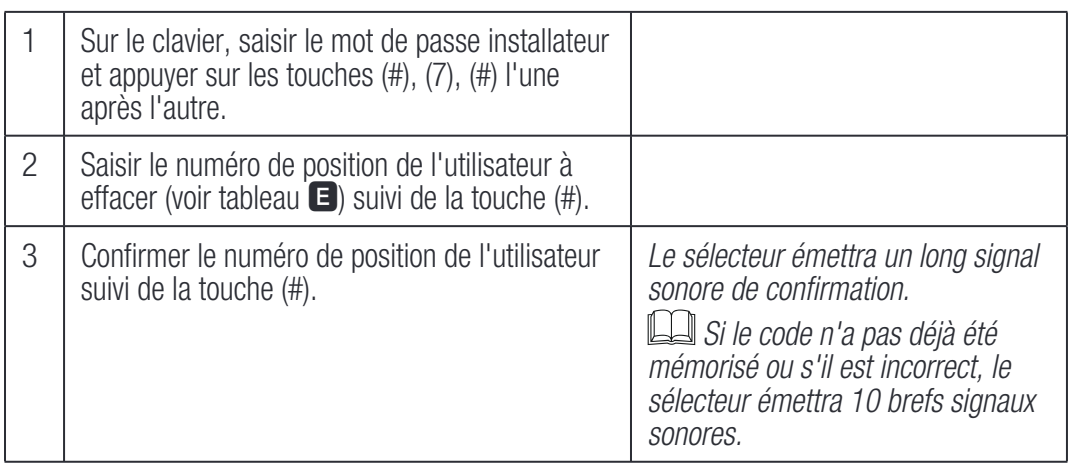

Pour interrompre la procédure, appuyer sur la touche (\*), le sélecteur émettra 3 brefs signaux sonores, ou attendre 20 secondes.

### Tous les utilisateurs

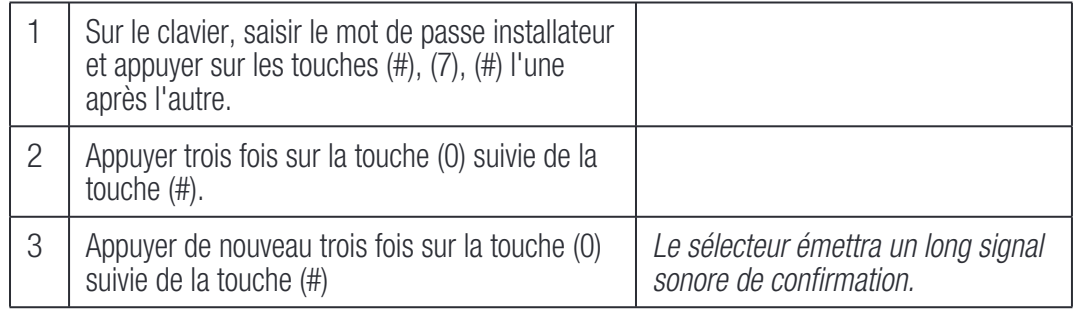

Pour interrompre la procédure, appuyer sur la touche (\*), le sélecteur émettra 3 brefs signaux sonores, ou attendre 20 secondes.

La procédure de changement de fonction sur OUT2 peut être effectuée aussi bien depuis la carte S0002P que depuis le clavier à code.

# Depuis la carte S0002P

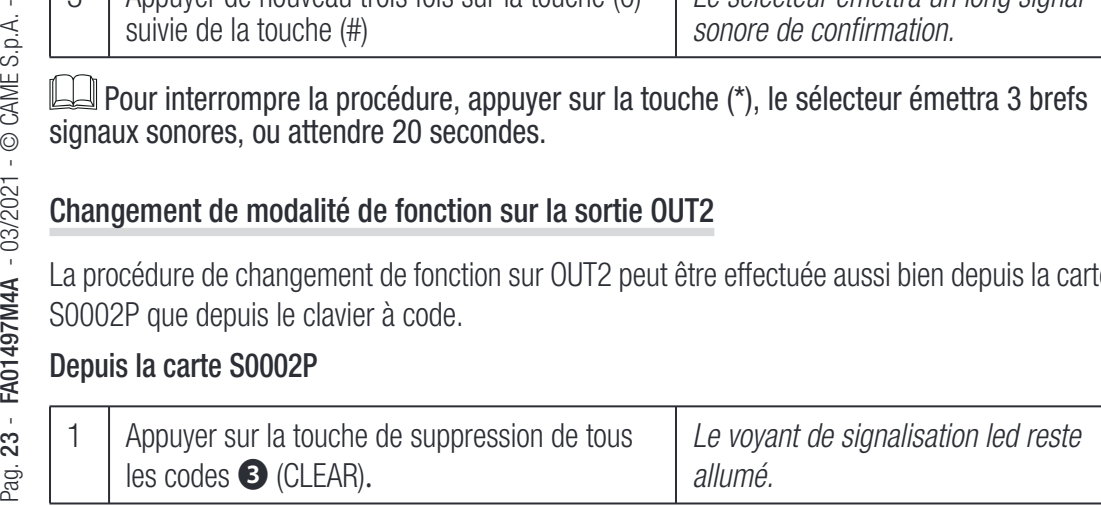

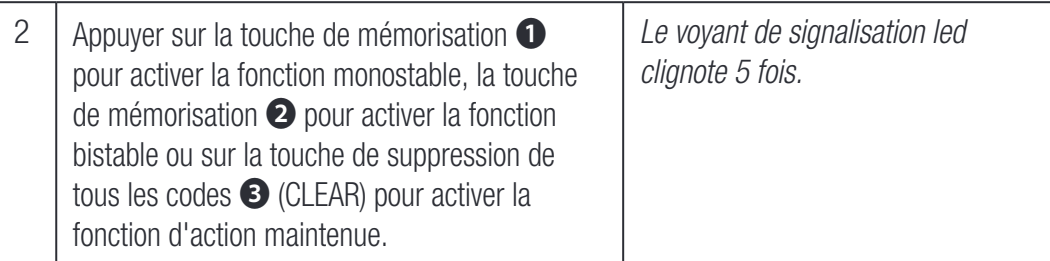

Pour interrompre la procédure, attendre 20 s. Le voyant de signalisation led clignote 3 fois.

# Depuis le clavier à code

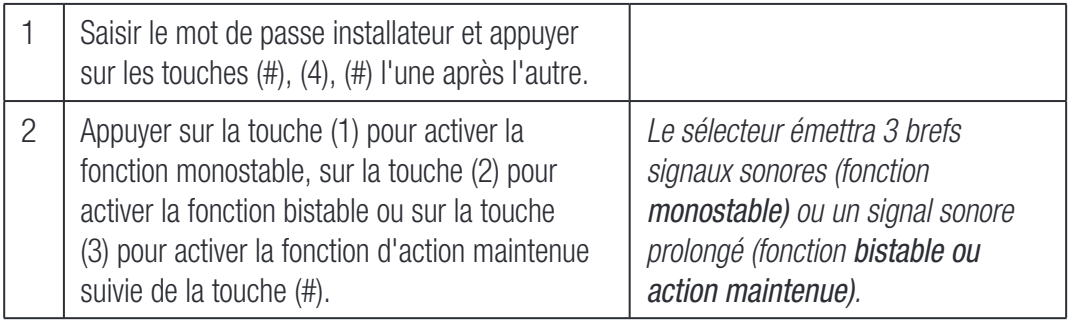

**Pour interrompre la procédure, appuyer sur la touche (\*), le sélecteur émettra 3 brefs** signaux sonores, ou attendre 20 secondes.

## Modification du code utilisateur (uniquement pour les sélecteurs 806SL-0280 et 806SL-0290)

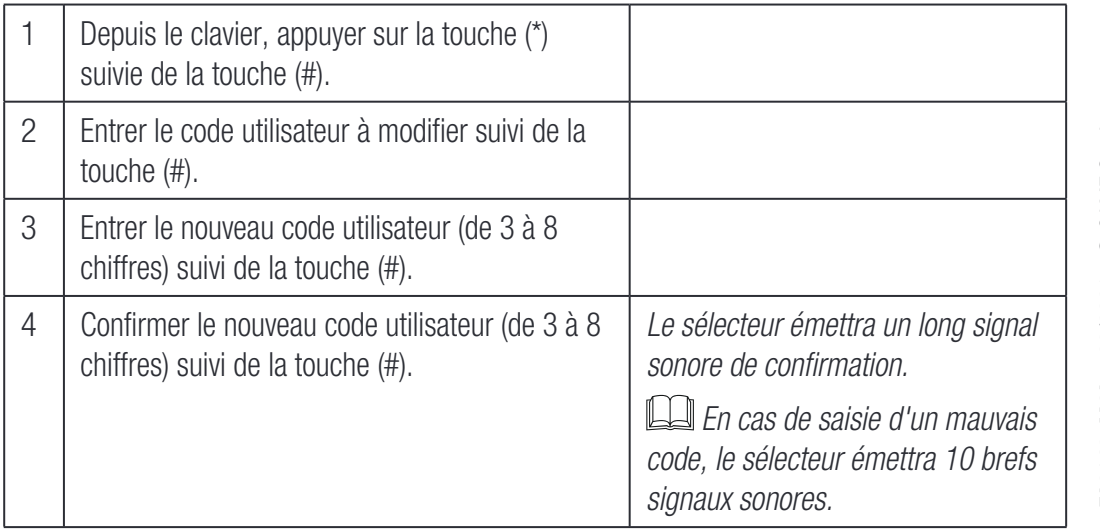

**Pour interrompre la procédure, appuyer sur la touche (\*), le sélecteur émettra 3 brefs** signaux sonores, ou attendre 20 secondes.

### Gestion de la carte d'expansion

Avant de lancer la procédure de sauvegarde dei données des utilisateurs, s'assurer que la carte d'expansion est bien activée. Mettre la carte hors tension puis de nouveau sous tension.

# Sauvegarde des données de la carte S0002P à la carte d'expansion

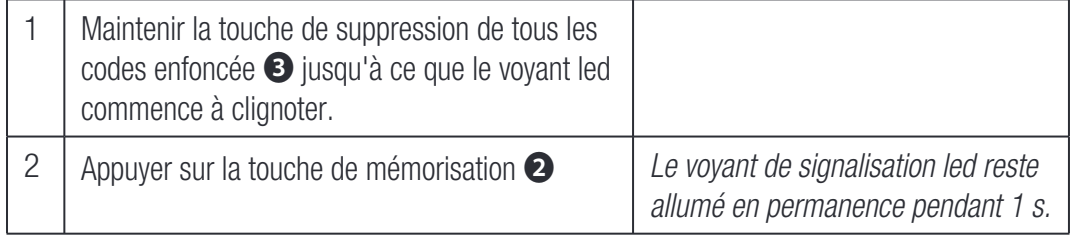

# Sauvegarde des données de la carte d'expansion (50 premiers utilisateurs) à la carte S0002P

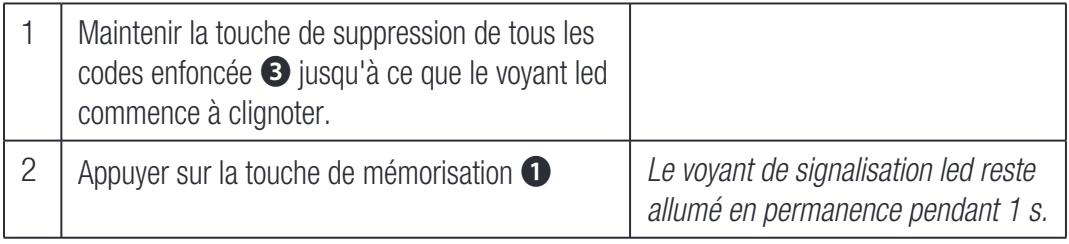

# Restauration des configurations d'usine

Cette procéddure permet de supprimer tous les utilisateurs et de reconfigurer le mot de passe installateur ainsi que la fonction sur la sortie OUT2 par défaut.

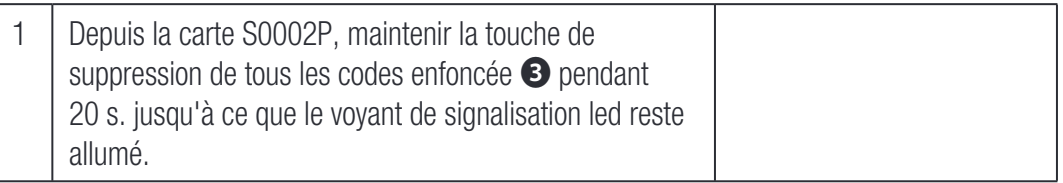

# Fonctionnement

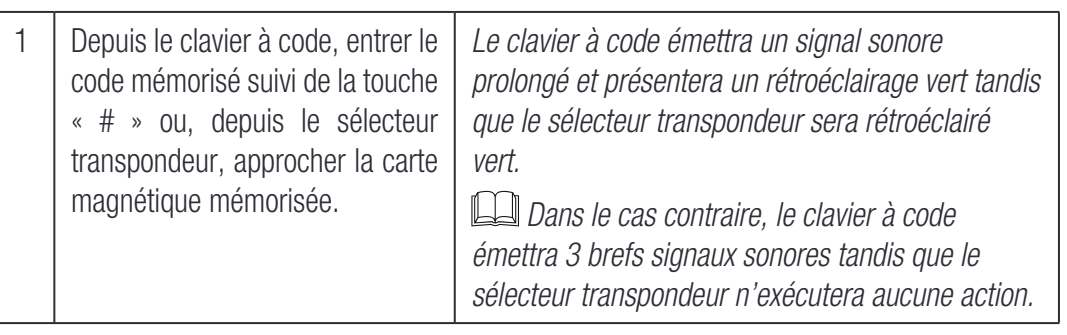

Au-delà de 5 erreurs de code, la carte est désactivée pendant environ 1 minute.